## Modifier les rôles des membres d'une réunion

Les rôles des participants à une réunion Teams définissent les fonctionnalités auxquelles ont accès chaque personne lors de la réunion. Les rôles existants sont « Présentateur » et « Participant », dont les autorisations sont listées dans le tableau ci-dessous :

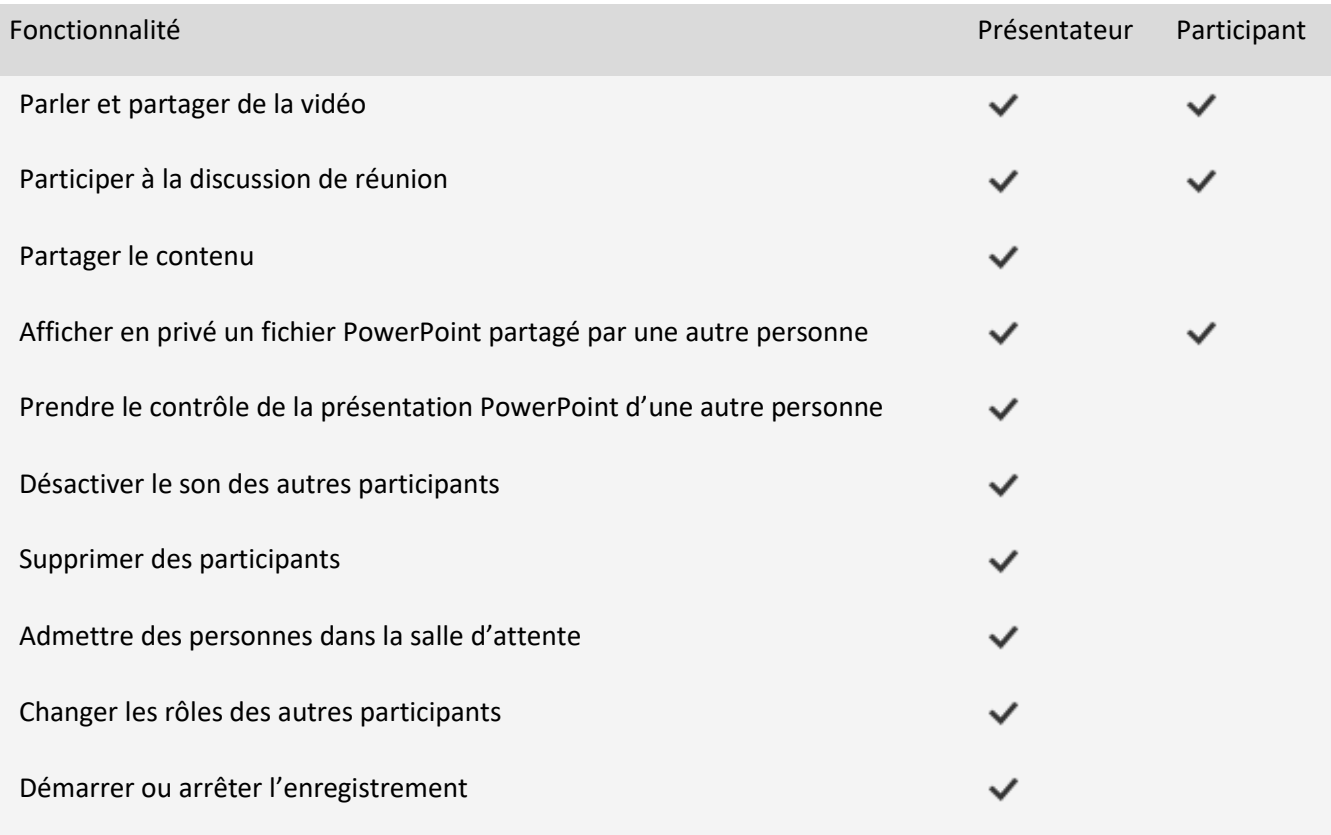

Par défaut, l'ensemble des invités à une réunion sont considérés comme présentateurs. Pour gérer les autorisations, rendez-vous dans les **options de la réunion :**

• Avant le début d'une réunion programmée en vous rendant sur l'événement programmé dans votre calendrier, puis en cliquant sur « Options de la réunion »

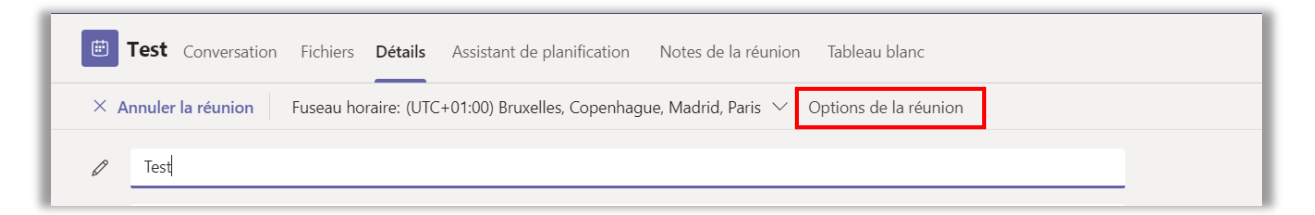

• Au cours de la réunion, en cliquant sur les « … » en haut de la liste des participants, puis sur « Gérer les autorisation ».

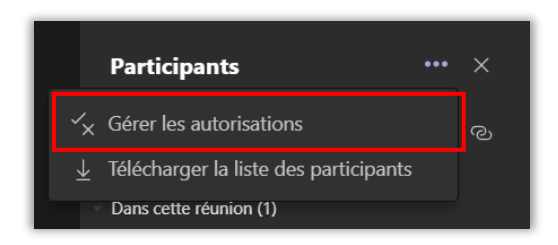

Une page s'ouvre alors dans votre navigateur. Dans les options de la réunion, dans le champ « Qui peut présenter ? », choisissez l'option « Moi uniquement » et cliquez sur « Enregistrer ».

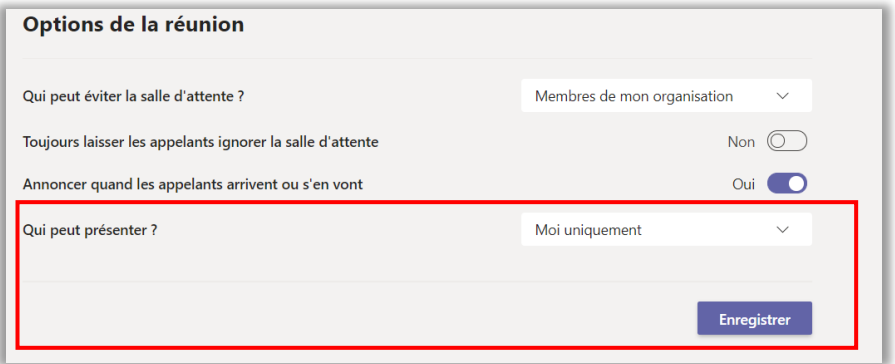

Les personnes ayant le statut de « Participant » ne peuvent pas partager leur écran, enregistrer la réunion, couper le micro des autres participants, exclure un autre participant ou mettre fin à la réunion.

Vous pourrez par la suite changer individuellement le rôle de chacun si besoin, en cliquant sur les « … » à droite de son nom dans la liste des participants, puis en cliquant sur « Désigner comme présentateur ».

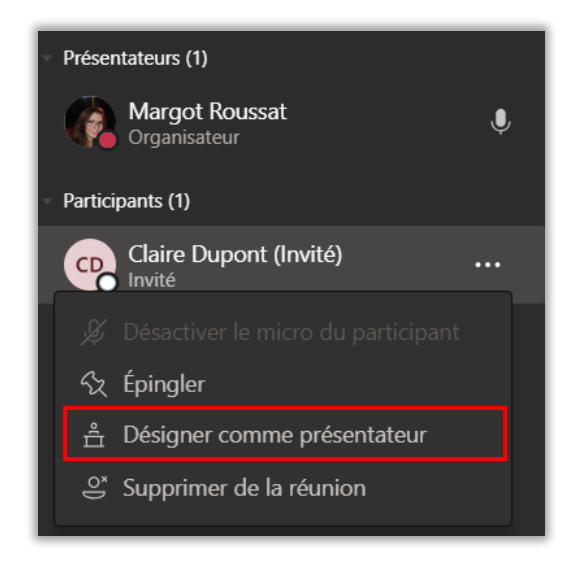